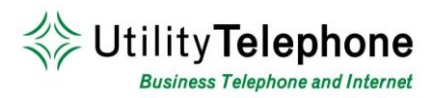

NUMBER: PIN:

## **TELEPHONE VOICEMAIL ACCESS**

### **To log into your voicemail box from your greeting:**

- 1. Dial your phone number and let it ring to voicemail.
- 2. Press \* to interrupt your greeting.
- 3. Enter your PIN followed by the # key.

#### **To log into your voicemail box:**

- 1. Dial 650-597-1000.
- 2. Press \* to reach the login prompt.
- 3. Enter your voicemail number when prompted followed by the # key.
- 4. Enter your PIN followed by the # key.

#### **To listen to messages:**

- 1. Log into your voicemail box.
- 2. Press 1 to listen to your messages.
- 3. Message options
	- a) Press 1 to repeat
	- b) Press 2 to save
	- c) Press 3 to delete
	- d) Press 4 to reply
	- e) Press 5 to send a copy
	- f) Press # to leave as new

#### **To record your regular greeting:**

- 1. Log into your voicemail box.
- 2. Press 3 to change greeting settings.
- 3. Greetings options:
	- a. Press 1 Personal Greeting Default Greeting
	- b. Press 2 Absence Greeting Greetings for extended absences
	- c. Press 3 System Greeting or Change Name System greeting or change your recorded name.
	- d. Press 5 Busy Greeting Greeting to play if the line is busy (Optional)

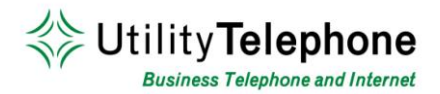

- e. Press 6 Extended Hours Greeting Greeting to play after hours (Optional)
- f. Press 9 Do Not Disturb Greeting Greeting to play if you are not available (Optional)
- 4. Record your greeting.
- 5. Press # when you are finished recording your greeting.
	- a. Press 1 to save the new greeting
	- b. Press 2 to re-record the new greeting
	- c. Press 3 to exit without saving the new greeting

## **To change your phone PIN code:**

- 1. Log into your voicemail box.
- 2. Press 4 for mailbox settings
- 3. Press 3 for security options.
- 4. Press 1 to change your PIN.
- 5. Enter in your new PIN followed by #.
- 6. Re-enter your new PIN followed by #.

## **To log into voicemail without entering your pin from your own phone:**

- 1. Log into your voicemail box.
- 2. Press 4 for mailbox settings.
- 3. Press 3 for security options.
- 4. Press the 3 key.
- 5. Press 1 to change your skip pin feature.
- 6. You will no longer need to enter a pin when calling from your own phone

### **To log into another voicemail box or additional number:**

- 1. Log into your voicemail box.
- 2. Press 7 to leave your mailbox and log into another mailbox.
- 3. Enter the full 10 digit number of the mailbox you'd like to log into.
- 4. Enter the PIN of the mailbox.

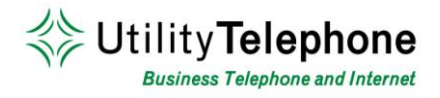

#### **To lot into your voicemail box:**

- 1. Open the webpage **http://cicdashboard.com**, using Internet Explorer.
- 2. Please select "Continue to Website" if you get a security error message.
- 3. Enter your voicemail box's phone number with area code in the number field.
- 4. Enter your voicemail box's PIN in the password field.

#### **To listen to messages:**

- 1. Log into your web voicemail box.
- 2. Click on the 'Messages & Calls' tab at the top of the page.
- 3. Click on the play icon corresponding to the message you'd like to listen to.

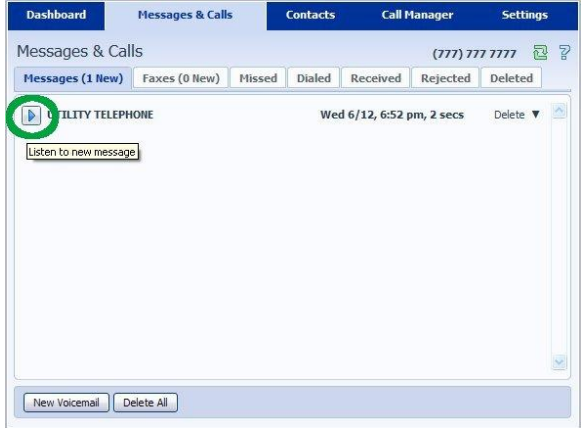

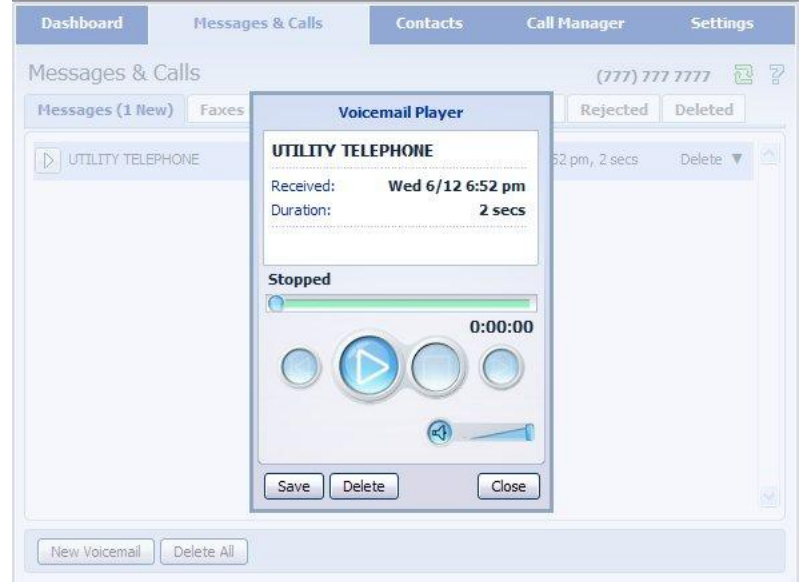

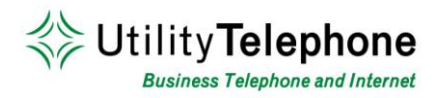

## **To set your regular greeting:**

- 1. Log into your web voicemail box.
- 2. Click on the Settings tab.
- 3. Click on the Messaging tab.
- 4. Click on the Greetings link.
- 5. Select the default greeting for your number.
- 6. Click the Save Settings button.
- 7. You can use the Edit Message button to record your own greetings on your PC.

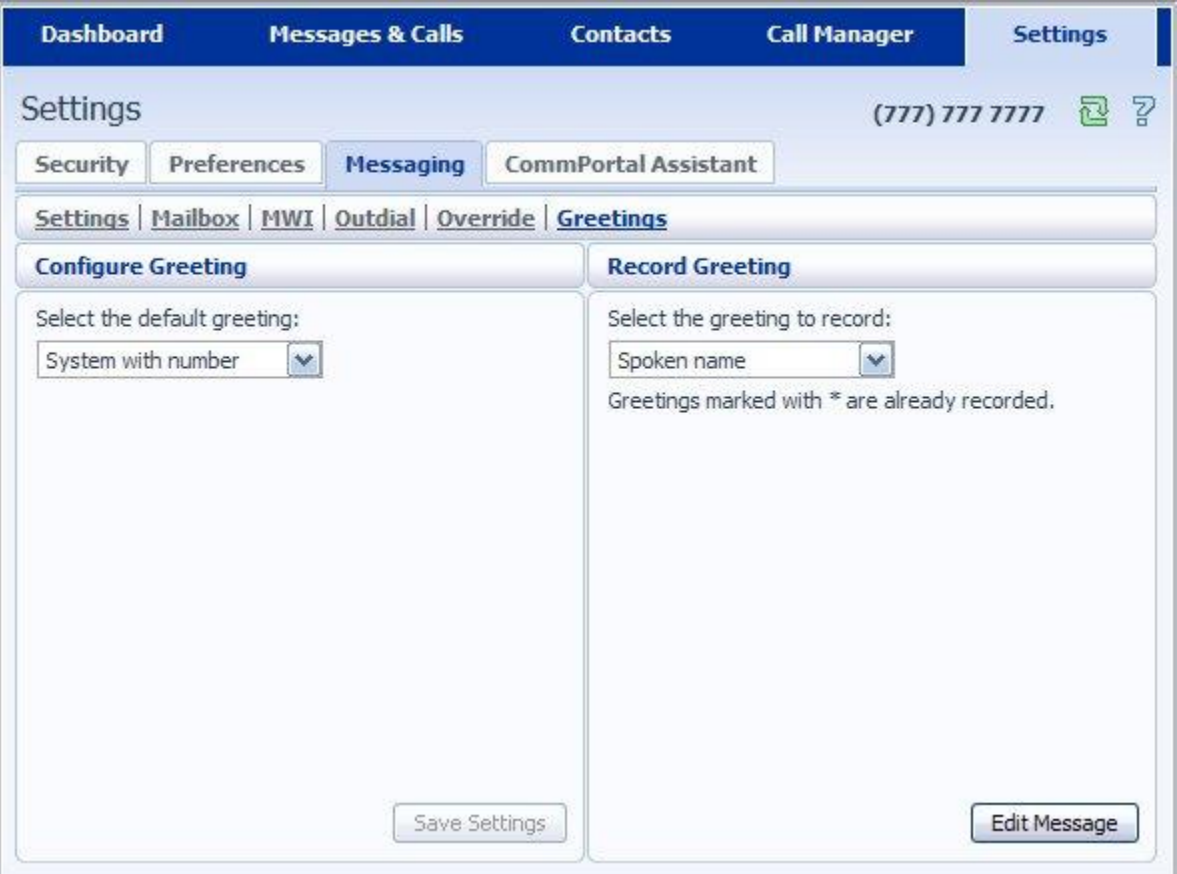

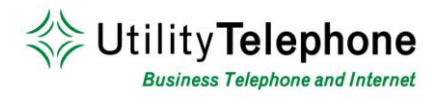

### **To change your voicemail password:**

- 1. Log into your web voicemail box.
- 2. Click on the Settings tab at the top of the page.
- 3. Enter your new password in the password and confirm password fields. This will be your password for the web and your PIN for the telephone.
- 4. Click the Change Password button to commit your new password to the system.

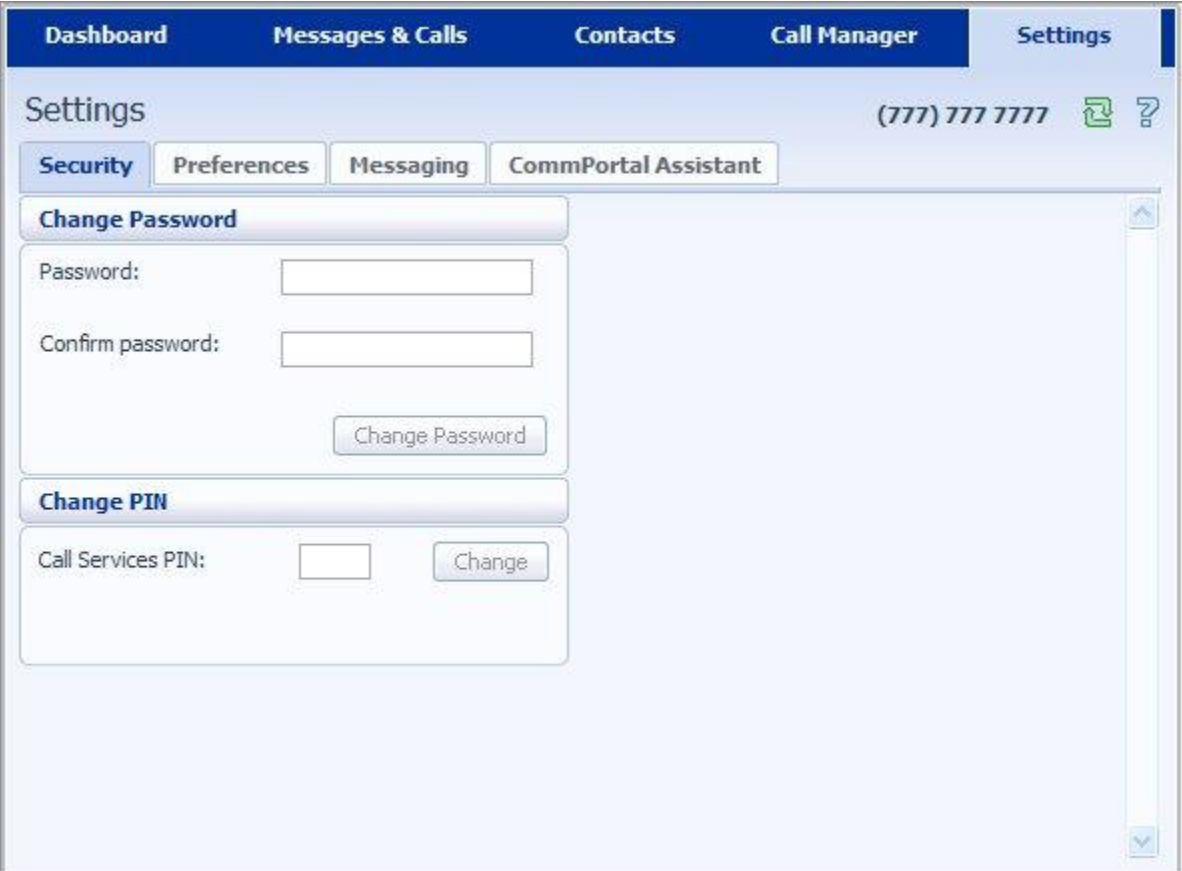

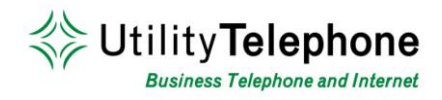

### **To turn on email notification of voicemail messages:**

- 1. Log into your web voicemail box.
- 2. Click on the Settings tab on the top of the page.
- 3. Click on the Messaging tab.
- 4. Check the 'Auto-forward all voicemail messages and faxes as emails to:' box
- 5. Enter a valid email address.
- 6. Check the box 'Leave a copy of forwarded voicemail messages and faxes in the inbox' if you'd like to have a second copy saved in your inbox.
- 7. Click Apply.

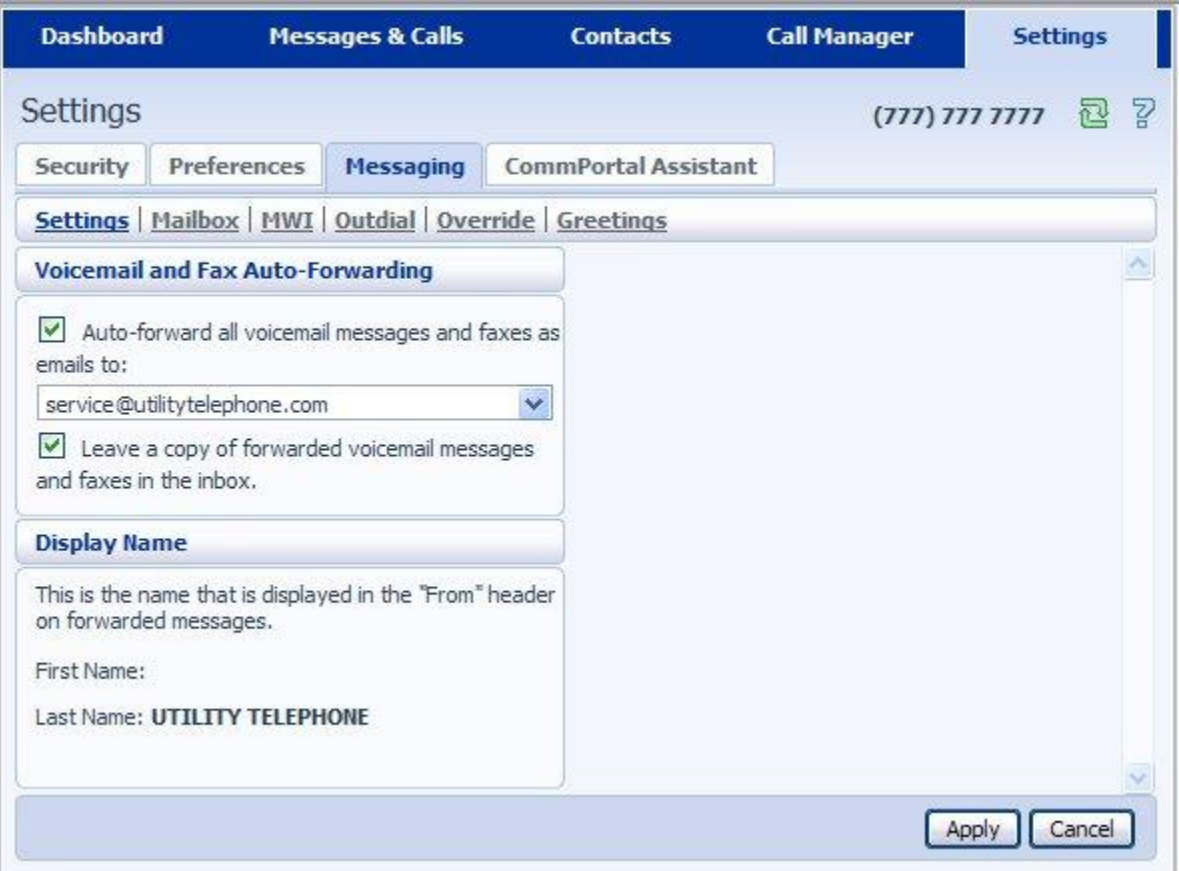